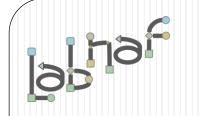

## Productivity Tools

### **Cascaded Value Calculations**

www.labnaf.one

### **Value Calculation**

- 1. Overview
- 2. Defining the type of element needing calculation
- 3. Scenarios for creating new value controls
- 4. Selecting the collection of elements to be calculated
- 5. Defining the tagged values to calculated
- 6. Making calculated tagged values read only
- 7. Value calculation summary
- 8. Triggering periodical value calculations

### The purpose of value calculation

- Calculate element properties/tagged values
- Value can be in any format or any combination of formats (text, numeric, date, time series...)
- Calculations can be based on any propertys, any elements, any connectors, or any other information stored in the repository
- Calculations can be based on the result of other calculations
- If the calculate tagged value does not exist, then it is automatically added

| 1 TO-BE                           | Y             |
|-----------------------------------|---------------|
| 2 TRANSITION                      | Y             |
| 3 AS-IS                           | N             |
| Code                              | 6             |
| Criticality                       | м             |
| Deployment_Status                 | Pre-Operation |
| Doc_Amount                        | 38            |
| Functional_Fit                    | M             |
| In_Operation_End_D                | 2099-12-31    |
| In_Operation_Start                | 2022-03-01    |
| IT_Contact                        | Нарру         |
| IT_Contact_Delegates              | Sleepy        |
| Nb_Components                     | 5             |
| Nb_In_and_Out_Flo <mark>ws</mark> | 3             |
| Nb_Supported_FBs                  | 3             |
| Nb_Users                          | 50            |
| Pct_Unavailable                   | 1             |
| TCO                               | 1250          |
| Technical_Fit                     | М             |
| Vision                            | Invest        |

### Example: Heat map using cascaded calculations

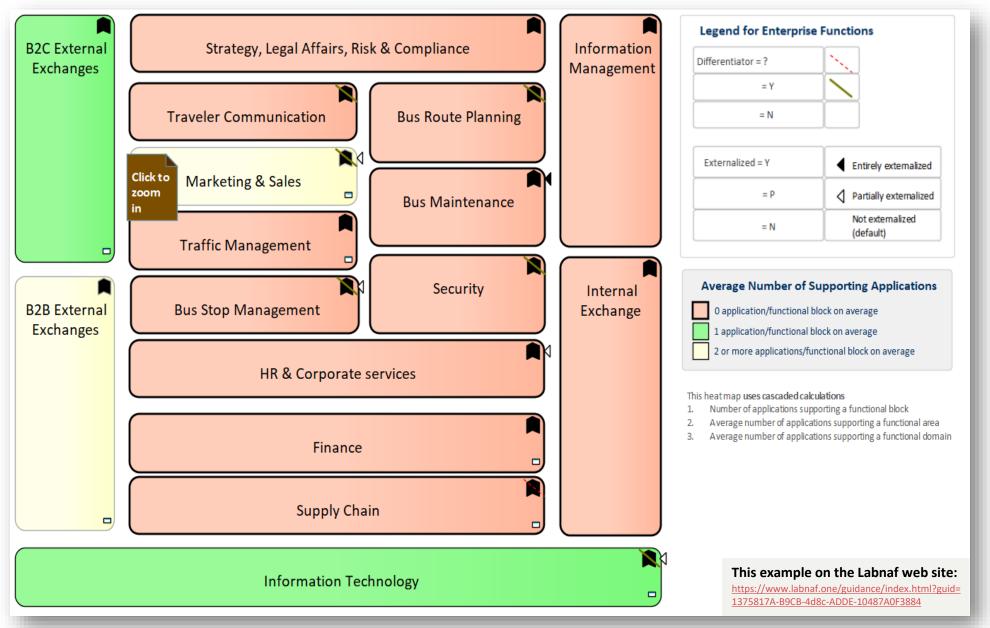

#### Example: Heat map using cascaded calculations (cont.)

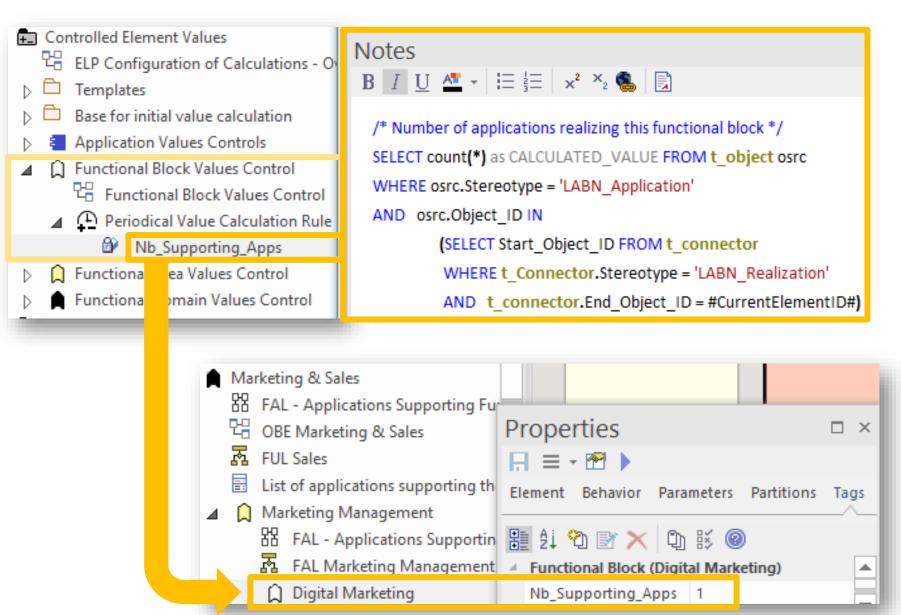

#### Example: Heat map using cascaded calculations (cont.)

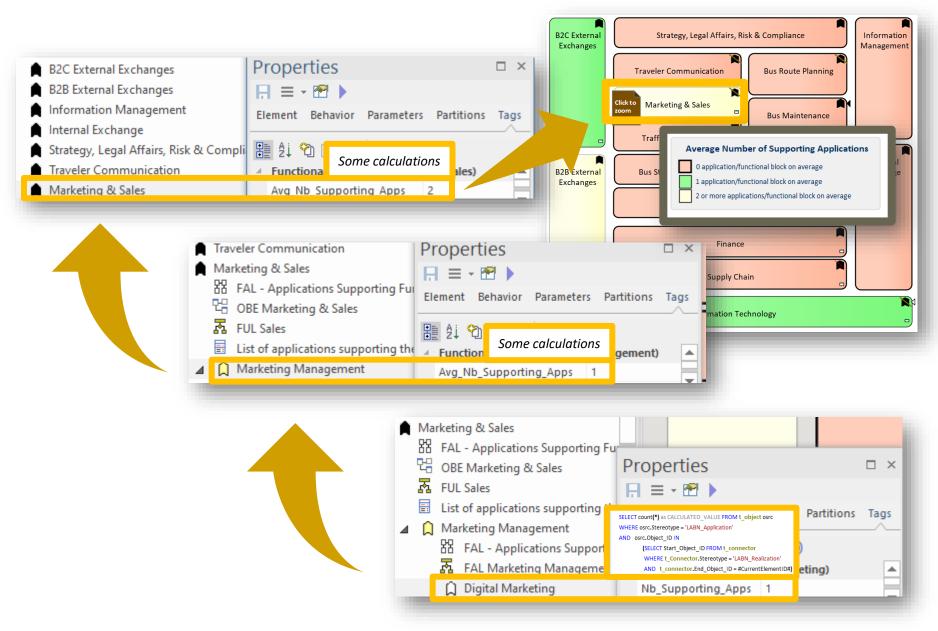

### Value Calculation - Overview

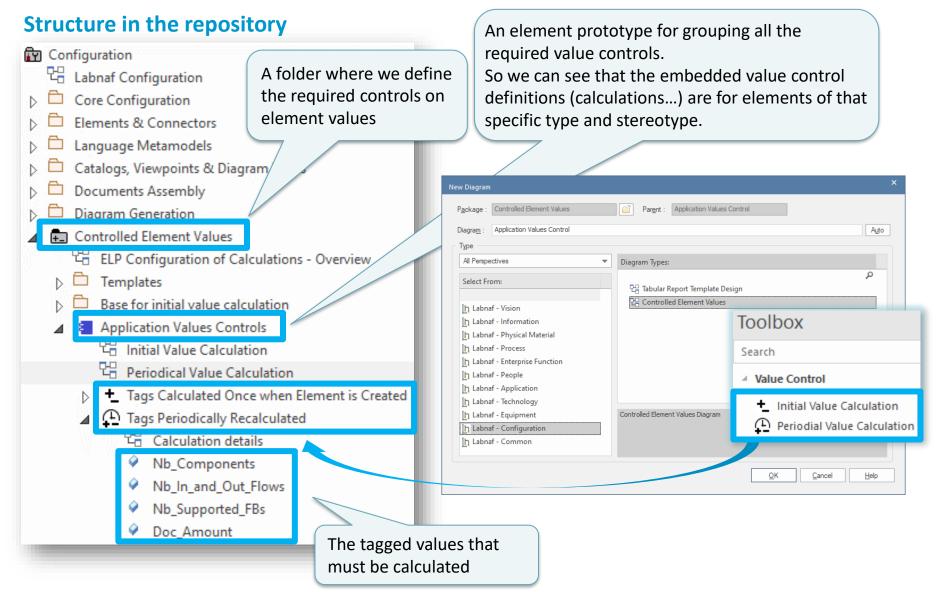

### **1. Structure:** What tagged values need to be calculated for which stereotype?

ELP Configuration of Calculations - Overview

Tags Calculated Once when Element is Created

Base for initial value calculation

Periodical Value Calculation

면 Calculation details

Tags Periodically Recalculated

The Initial Value Calculation

Application Values Controls

Code

Controlled Element Values

Templates

멉

Þ 🗖

## Initial Value Calculation Overview

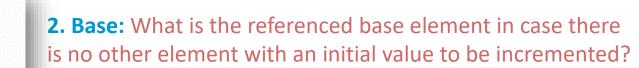

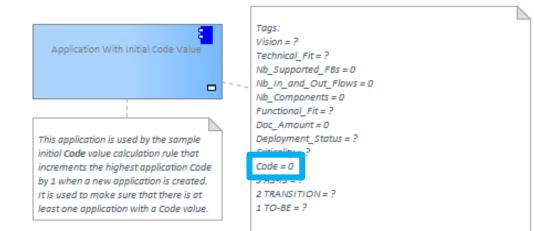

#### 3. Calculation: How shall we calculate the value?

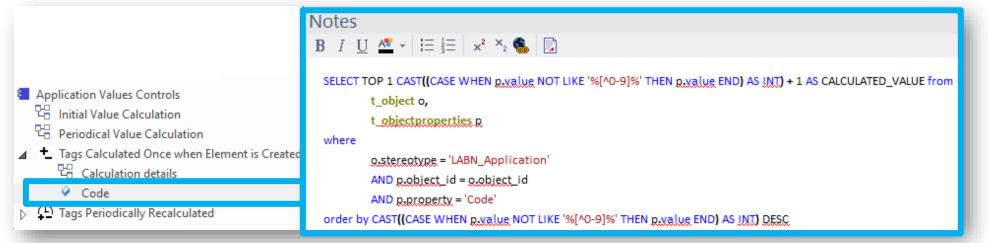

### **Periodical** Value Calculation - Overview

#### 1. Structure: What tagged values need to be calculated for which stereotype?

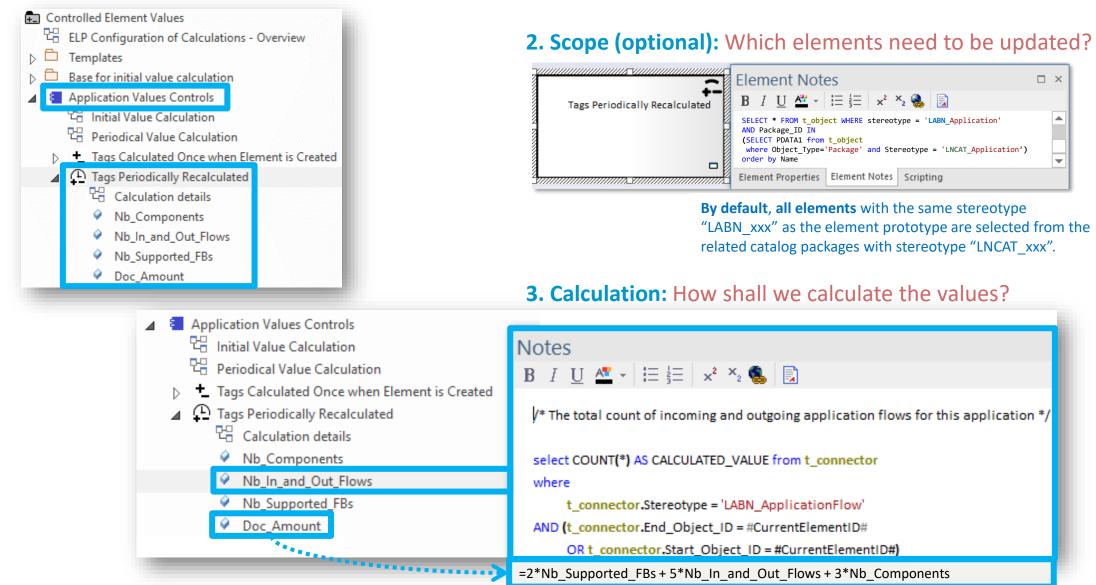

### **Value Calculation**

- 1. Overview
- 2. Defining the type of element needing calculation
- 3. Scenarios for creating new value controls
- 4. Selecting the collection of elements to be calculated
- 5. Defining the tagged values to calculated
- 6. Making calculated tagged values read only
- 7. Value calculation summary
- 8. Triggering periodical value calculations

#### Define the type of element needing calculation...

| • If it does not exist yet, create a diagram of type "Element Prototypes" or any diagram type containing the elements you need in the toolbox. | <ul> <li>Labnaf</li> <li>Strategy &amp; Architecture Framework</li> <li>Labnaf Guidance</li> </ul>                                               |  |  |
|----------------------------------------------------------------------------------------------------|----------------------------------------------------------------------------------------------------|--|--|
| <ul> <li>Name it, for example, "ELP Configuration of Calculations"</li> </ul>                                                                  | Configuration                                                                                                    |  |  |
| New Diagram                                                                                                    | Cabnaf Configuration                                                                                                    |  |  |
| Package : Tabular Report Templates                                                                                                    | <ul> <li>Core Configuration</li> <li>Elements &amp; Connectors</li> <li>Language Metamodels</li> </ul>                                           |  |  |
| Labnaf   Diagram Types:                                                                                                    | Catalogs, Viewpoints & Diagram Types                                                                                                    |  |  |
| Select From:                                                                                                    | <ul> <li>Documents Assembly</li> <li>Diagram Generation</li> <li>Controlled Element Values</li> <li>ELP Configuration of Calculations</li> </ul> |  |  |

### ... using an element prototype

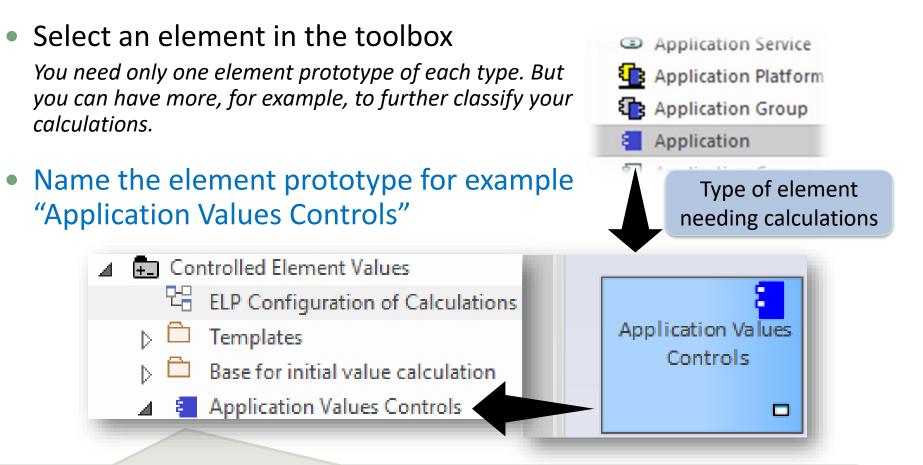

This is an **element protype** that will group all the **application** calculations (periodical or initial value).

By default, the Labnaf PowerShell periodically calculates values for all element prototypes contained in the "Controlled Element Values" folder. But you can be selective as well.

### **Value Calculation**

- 1. Overview
- 2. Defining the type of element needing calculation
- 3. Scenarios for creating new value controls
- 4. Selecting the collection of elements to be calculated
- 5. Defining the tagged values to calculated
- 6. Making calculated tagged values read only
- 7. Value calculation summary
- 8. Triggering periodical value calculations

### Add a diagram for creating your Value Controls (Value calculation elements)

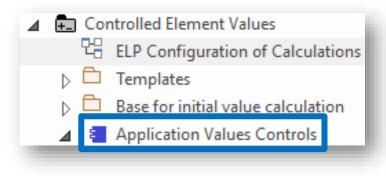

### Right click on the element prototype and select "Add Diagram"

Under "Labnaf Configuration", select "Controlled Element Values"

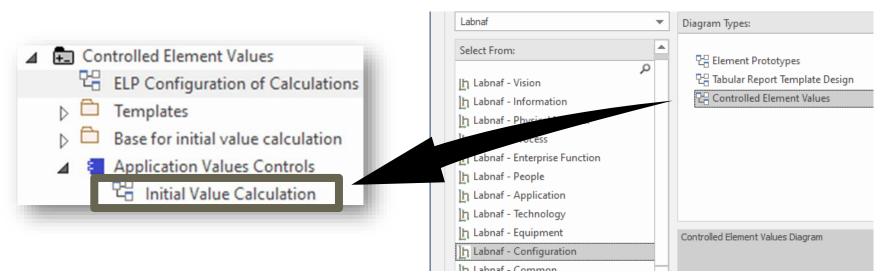

2 possible scenarios for Creating a New Value Control

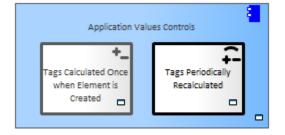

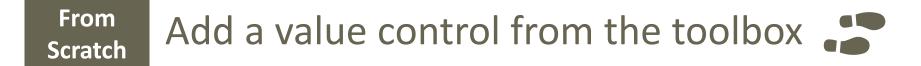

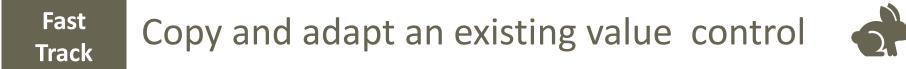

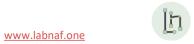

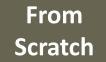

### Add a value control from the toolbox

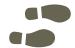

Add value controls following your needs and with some meaningful name(s)

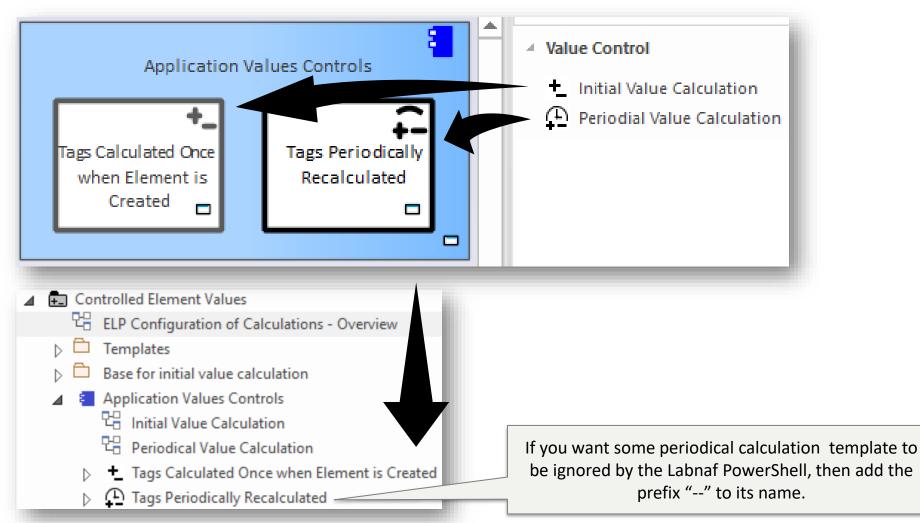

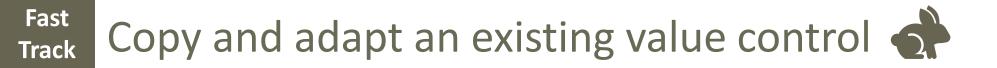

#### • Copy an existing value control

| <ul> <li>Controlled Element Values</li> <li>ELP Configuration of Calculations - Overvision</li> <li>Templates</li> <li>Base for initial value calculation</li> <li>Application Values Controls</li> <li>Initial Value Calculation</li> <li>Periodical Value Calculation</li> <li>Tags Calculated Once when Element is</li> </ul> |                      |        |                                 |                                |
|----------------------------------------------------------------------------------------------------|----------------------|--------|---------------------------------|--------------------------------|
| Tags Periodically Recalculated                                                                                                    | Specialize           |        |                                 |                                |
|                                                                                                    | Collaborate          | +      |                                 |                                |
|                                                                                                    | Properties           | •      |                                 |                                |
|                                                                                                    | Inspector            |        |                                 |                                |
|                                                                                                    | Features             | +      |                                 |                                |
|                                                                                                    | Add                  | •      |                                 |                                |
|                                                                                                    | Copy / Paste         | •      | Copy to Clipboard               | ID for Pasting as Link         |
| 1                                                                                                    | Find in all Diagrams | Ctrl+U | Paste Element(s) from Clipboard | Full Structure for Duplication |

- Paste to the "Controlled Element Values" Folder
- Rename the new value control
- Move it into the appropriate element prototype
  - Add/remove the content you need. See following slides...

# Completing/Adapting the

New Value Control...

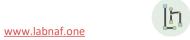

### **Value Calculation**

- 1. Overview
- 2. Defining the type of element needing calculation
- 3. Scenarios for creating new value controls
- 4. Selecting the collection of elements to be calculated
- 5. Defining the tagged values to calculated
- 6. Making calculated tagged values read only
- 7. Value calculation summary
- 8. Triggering periodical value calculations

### For PERIODICAL Value Calculations ONLY

| Selecting the                          |
|----------------------------------------|
| Ares Cash Dash                         |
| Athena Cash Desk Bellona ESB           |
|                                        |
| Collection of Elements                 |
| Demeter                                |
| Generic Web Browser                    |
| Hera                                   |
| Janus                                  |
| to be Calculated                       |
| Labnaf Powered by Enterprise Architect |
| LOGIN B2B                              |
| Mail Server                            |
| Mars                                   |
| Mars WebApp                            |

© 2019-2023 Labnaf - All Rights Reserved

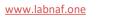

### Defining a selection of elements (scope) requiring calculations

#### **Options that can be defined in the template**

- 1. Elements and packages present in a "scope" diagram that belongs to the template
- 2. Elements selected by some SQL select defined in the template
- 3. All elements in the catalog (default)

If multiple scopes have been defined, then the above sequence corresponds to priorities

#### Additional option when the calculation is started from the user interface

• Apply all calculations applicable to the element selected in the project browser or in the active diagram (typically used for calculation development and test purpose)

# Creating a "scope" diagram defining the collection of element to be reported

• Select a periodical value calculation template element and add a « Scope » diagram

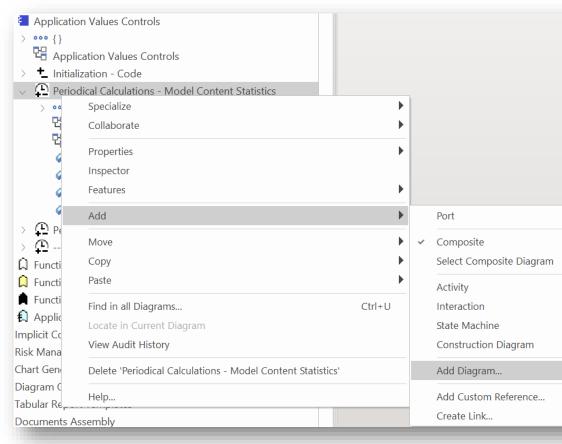

| kage :                                                             | Controlled Element Values                                                                                                    | Parent : Periodical Calculations - Model Content                                                                                                    |      |
|--------------------------------------------------------------------|----------------------------------------------------------------------------------------------------|----------------------------------------------------------------------------------------------------|------|
| gra <u>m</u> :                                                     | Periodical Calculations - Model Content                                                                                                    | Statistics                                                                                                    | Auto |
| е                                                                  |                                                                                                    |                                                                                                    |      |
| abnaf                                                              | =                                                                                                    | Diagram Types:                                                                                                    |      |
| Labnaf<br>Labnaf<br>Labnaf<br>Labnaf<br>Labnaf<br>Labnaf<br>Labnaf | - Frigsical infaterial - Process - Enterprise Function - People - Application - Technology - Equipment - Generic - Configuration - Comparison - Configuration - Comparison - Comparison - | <ul> <li>Element Prototypes</li> <li>Tabular Report Template Design</li> <li>Controlled Element Values</li> <li>Chart Generators</li> <li>Time Series Chart Template Design</li> <li>Scope</li> </ul> | Q    |
| 1                                                                  |                                                                                                    | <u>O</u> K <u>Cancel</u>                                                                                                    | Help |

### Populate the Scope diagram

- Add to the scope diagram the elements and packages of elements for which calculations are required
  - $\Rightarrow$  Collected elements =

1. Scope

Diagram

- Elements and packages of elements (including sub-elements) in the scope diagram
- that have the same stereotype as the parent element prototype

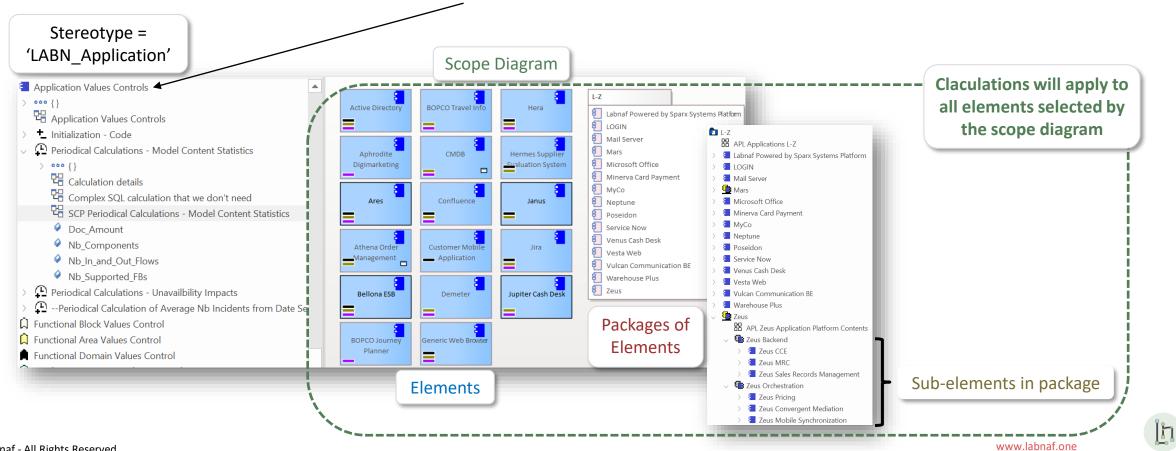

#### 2. Scope As SQL Select

# Custom **SQL** for selecting the **collection of elements** requiring calculations.

By default, all elements with the same stereotype as the element prototype are selected.

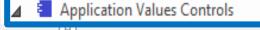

- 4 Application Values Controls
- Tags Calculated Once when Element is Created

Tags Periodically Recalculated

The "Notes" property of the value control element contains some SQL SELECT statement. That SQL statements selects the elements that have values to be calculated.

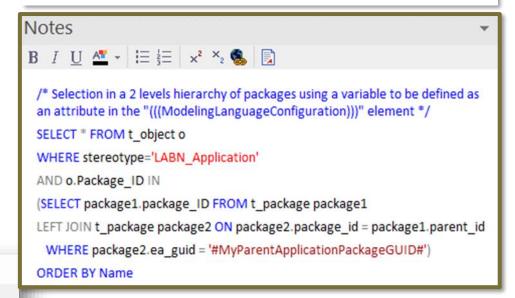

With professional database engines, that SELECT statement can reach a level of sophistication that goes way beyond users' requirements.

Access databases, on the other hand, have some limitations, but it is still usually sufficient to implement most use cases. Access databases are anyway not designed for running on professional database servers.

#### 2. Scope As SQL Select

### Sample SQL Statements

/\* Selection in a 2 levels hierarchy of packages \*/
SELECT \* FROM t\_object o
WHERE stereotype='LABN\_Application'
AND o.Package\_ID IN
(SELECT package1.package\_ID FROM t\_package package1
LEFT JOIN t\_package package2 ON package2.package\_id = package1.parent\_id
WHERE package2.ea\_guid = '#uMyVariableContainingAPackageGUID#')
ORDER BY Name

/\* selection in a set of packages
SELECT \* FROM t\_object WHERE stereotype ='LABN\_Application' AND package\_ID=550
UNION
SELECT \* FROM t\_object WHERE stereotype ='LABN\_Application' AND package\_ID=1126
\*/

/\* Ordered selection in a set of packages (Access only)
SELECT \* FROM (
SELECT \* FROM t\_object WHERE stereotype ='LABN\_Application' AND package\_ID=550
UNION
SELECT \* FROM t\_object WHERE stereotype ='LABN\_Application' AND package\_ID=1126
)
ORDER BY NAME

\*/

Statement can include comments

/\* my comment \*/

### These SQL statements can include variables

Variables defined in the core configuration can be used in SQL statements. You can add your own variables.

User-define variable must start with the letter 'u'

#### **Example:** A user-defined variable containing the GUID of a package:

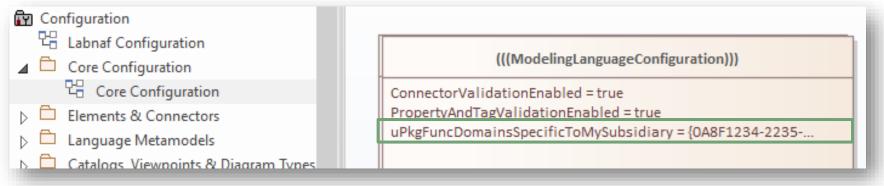

#### Usage of the user-defined variable in a SQL statement:

```
select * from t_object o inner
join t_package p on o.package_id = p.package_id
where o.ParentID = 0 and o.stereotype like 'LABN_%'
and p.ea_guid = '#uPkgFuncDomainsSpecificToMySubsidiary#'
ORDER BY o.Name
```

2. Scope As

**SQL** Select

### Default Scope = All elements in the catalog

**By default**, all elements with the same stereotype as the element prototype are selected from the related catalog

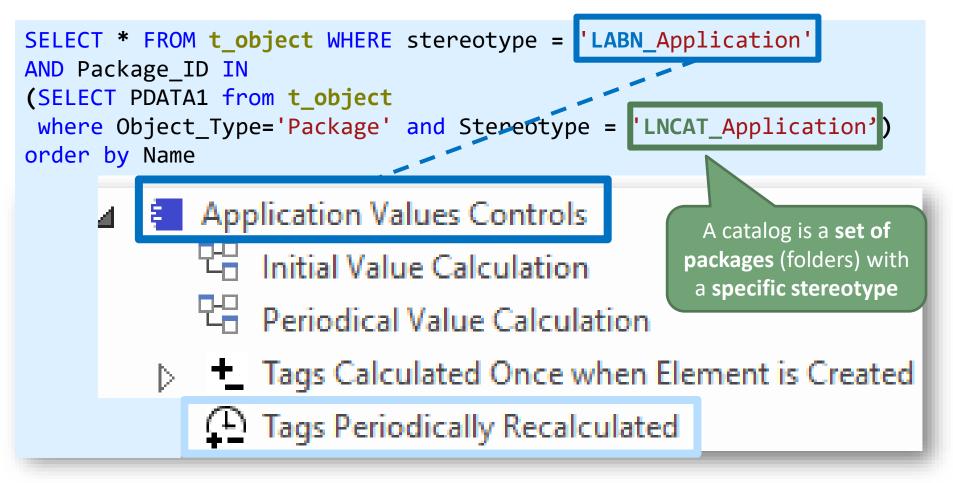

### **Value Calculation**

- 1. Overview
- 2. Defining the type of element needing calculation
- 3. Scenarios for creating new value controls
- 4. Selecting the collection of elements to be calculated
- 5. Defining the tagged values to calculated
- 6. Making calculated tagged values read only
- 7. Value calculation summary
- 8. Triggering periodical value calculations

### Tagged values to be calculated

'Initial value calculation' and 'periodical value calculation' elements contain attributes. The name of the **attributes** correspond to the **tagged values** to be calculated.

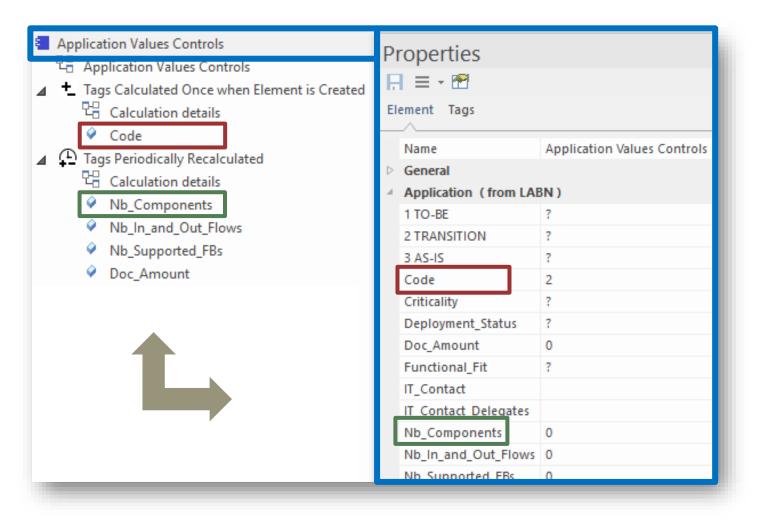

### The Sequence of (Cascaded) Calculations

The sequence of calculation follows the order of elements and attributes in the project browser

#### Use the Ctrl-Up and Ctrl-Down keys to change the order of elements and attributes

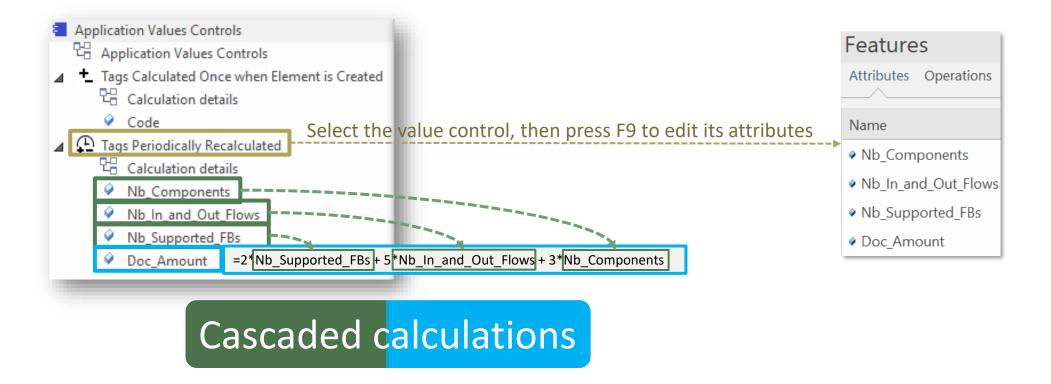

Ιh

### **Calculation Expressions**

Calculations expressions are stored in the attribute's **Notes** property, e.g. **NB\_Components.Notes** 

The calculation can be expressed in three different formats, depending on your needs.

| Formats<br>=> | SQL SELECT statement                                                                                                    | Date Series Consolidation Function +<br>SQL SELECT statement                                                                                                    | Mathematical expression                                                                 |
|---------------|----------------------------------------------------------------------------------------------------|----------------------------------------------------------------------------------------------------|-----------------------------------------------------------------------------------------|
| Syntax        | SQL SELECT statement that returns <u>one</u><br>single row and a single column called<br>'CALCULATED_VALUE'.                                                                                                    | A function name followed by a SQL SELECT statement that returns<br><u>multiple rows</u> and a single column called 'CALCULATED_VALUE'.<br>Function is either SumValuesInMatchingDateSeries or<br><u>AverageValuesInMatchingDateSeries</u>                                                                                                    | ={math expression}                                                                      |
| Example       | Nb_Components.Notes<br>SELECT COUNT(*) AS CALCULATED_VALUE from<br>t_object oChild where oChild.ParentID =<br>(SELECT Object_ID from t_object oParent<br>where oChild.Stereotype in<br>('LABN_DataStore','LABN_ApplicationComponent')<br>AND oParent.ea_guid = '#CurrentElementGUID#') | MTBF.Notes<br>AverageValuesInMatchingDateSeries<br>SELECT oApp.Name as AppName, prop.value AS CALCULATED_VALUE<br>FROM t_object oApp LEFT JOIN t_objectproperties prop<br>ON oApp.object_id = prop.object_id<br>WHERE oApp.Stereotype = 'LABN_Application'<br>AND oApp.Object_ID IN<br>(SELECT Start_Object_ID FROM t_connector<br>WHERE t_Connector.Stereotype = 'LABN_Realization'<br>AND t_connector.End_Object_ID = #CurrentElementID#)<br>AND prop.Property='MTBF' | Doc_Amount.Notes<br>=2*Nb_Supported_FBs +<br>5*Nb_In_and_Out_Flows +<br>3*Nb_Components |
| Input<br>data | Any combination of repository content<br>including catalogs, elements, connectors,<br>diagrams, properties/tagged values,<br>authors                                                                                                    | Any combination of repository content including catalogs, elements, connectors, diagrams, properties/tagged values, authors                                                                                                    | Properties/tagged values<br>that belong to a same<br>element                            |

ľh

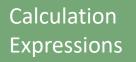

### SQL SELECT Statements

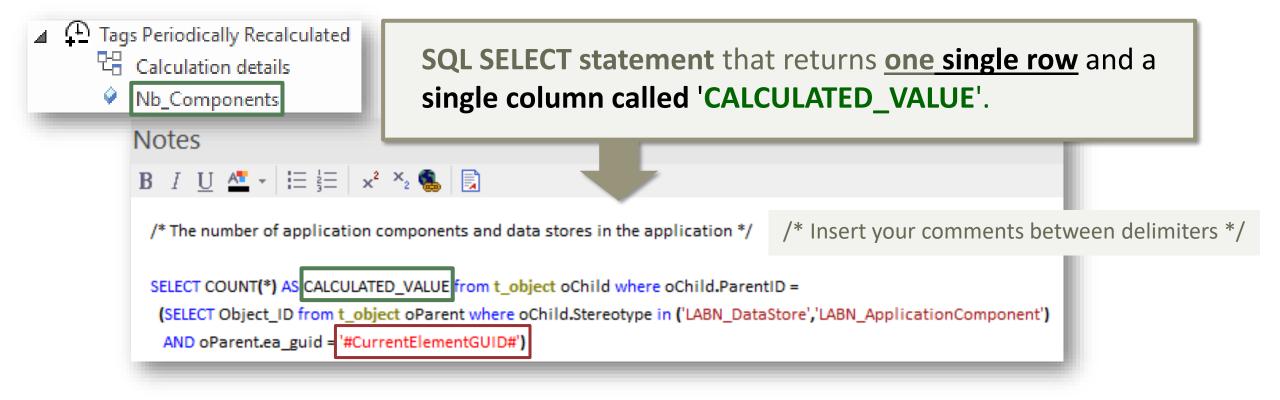

Contextual variables can be used in the SQL calculation statements:

#CurrentElementGUID#

#CurrentElementID#

### SQL SELECT Statements

### Database Engine: Use SQL Server

- SQL syntax is different across database engines
- SQL Server is very powerful including for queries

Because the calculation language is SQL, the possibilities and combinations are almost infinite.

• Access databases (Sparx EAP and EAPX files) are very limited

Trying to make SQL-based value calculations in Access databases is mostly a waste of time

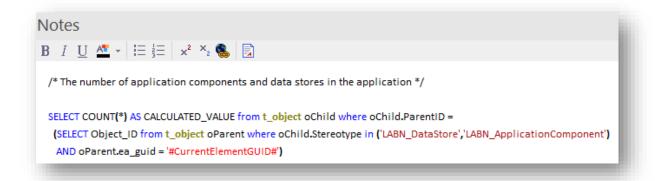

### CalculationExpressionsDate Series Consolidation Functions

- **Definition**: A date series is a series of values of a quantity obtained at successive dates.
- Format: Labnaf Date Series tagged value format is: "YYYY-MM-DD=NumericValue; YYYY-MM-DD=NumericValue; ..."

Nb\_Incidents\_History

• Sample Application Date Series:

• Multiple date series can be consolidated.

For example, the property **Nb\_Incidents\_History** from multiple applications realizing a same functional block can be consolidated into a single **Nb\_Incidents\_History** for that functional block.

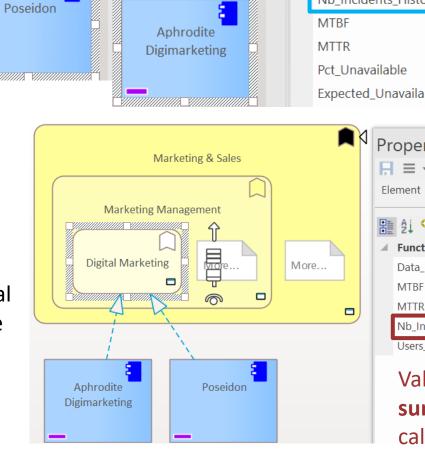

|                    | 2022-01-01=10;2022-02-01=15;2022-03-01=20       |
|--------------------|-------------------------------------------------|
| L                  | 2022-01-01=2;2022-02-01=3;2022-03-01=1          |
| navailable         | 1                                               |
| ted_Unavailability | 3                                               |
|                    |                                                 |
| Properties         | -                                               |
|                    | ,                                               |
| Element Behavi     | ior Parameters Partitions Tags                  |
| 🔡 ĝi 🗞 💌           | × 🗅 🕫 🎯                                         |
| Functional Bl      | ock (Digital Marketing)                         |
| Data_Impacte       | d_By 0                                          |
| MTBF               | 2022-01-01=285;2022-02-01=472;2022-03-01=235    |
| MTTR               | 2022-01-01=4;2022-02-01=3;2022-03-01=1          |
| Nb_Incidents_      | History 2022-01-01=11;2022-02-01=8;2022-03-01=7 |
| Users_Impacte      | ed_By 1                                         |
| Mali               | of weat all the end of a single title of        |

2022-01-01=9;2022-02-01=5;2022-03-01=6

2022 01 01-10 2022 02 01-15 2022 02 01-20

2022-01-01=2:2022-02-01=3:2022-03-01=1

Nb\_Incidents\_History

Values of matching dates are either **summed**, or their **average** value is calculated.

#### SumValuesInMatchingDateSeries and AverageValuesInMatchingDateSeries

#### Sample Date Series consolidation for the properties Nb\_Incident\_History and MTBF

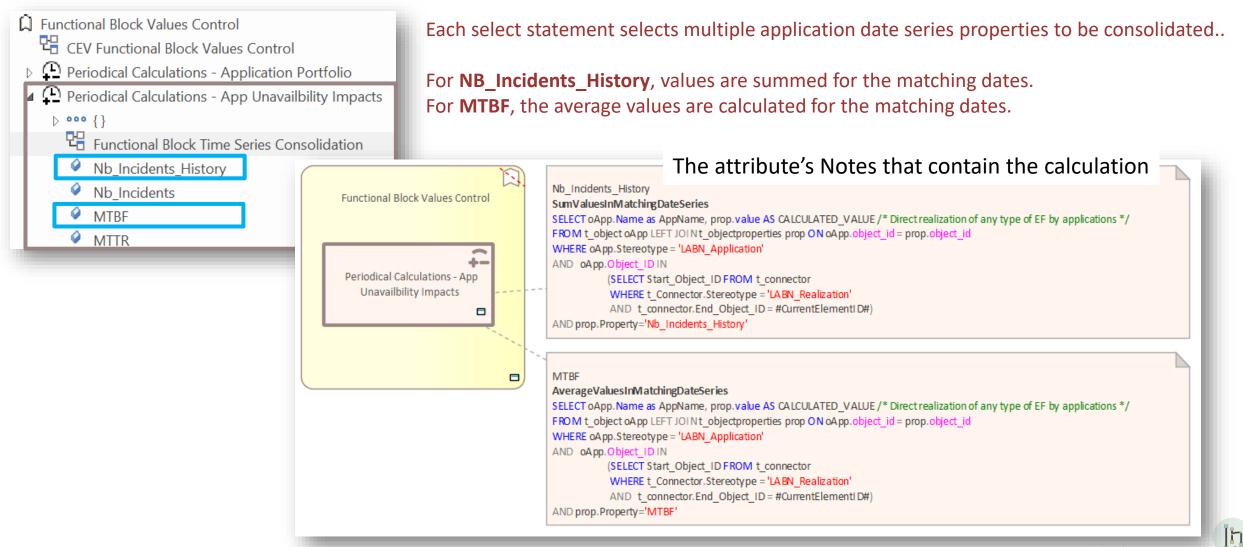

#### SumValuesInMatchingDateSeries and AverageValuesInMatchingDateSeries

#### Consolidating Inconsistent Sets of Date Series

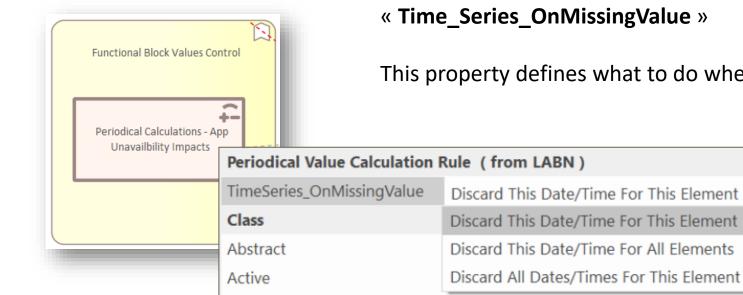

Periodical Value Calculation Rule elements contain a property called « Time\_Series\_OnMissingValue »

This property defines what to do when a date/value is missing in a time series.

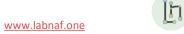

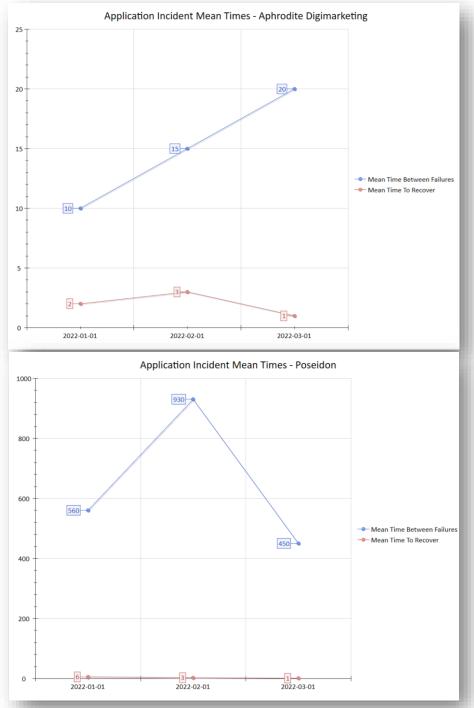

# Typical usage is consolidated time series chart generation

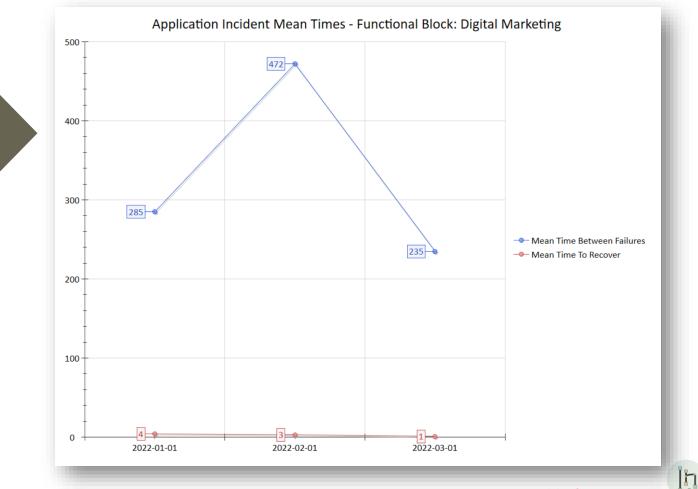

© 2019-2023 Labnaf - All Rights Reserved

### Mathematical Expressions

The attribute's **Notes** field contains the expression as follows:

"= {Calculation Expression}"

where {Calculation Expression} can include any of the items on the right => • **Property/Tagged Value names** that exist in the current element

\* / + -Power: x^y Modulo: x%y

Factorial: x

- Functions: Round(x), RoundDown(x), Abs(x), Sqrt(x)
- Parenthesis, which can be embedded: ( () )

| Calculation |
|-------------|
| Expressions |

### Mathematical Expressions

### Examples

| <ul> <li>Application Values Controls</li> <li>         •••• { }     </li> <li>         Application Values Controls     </li> </ul> |                                                                                                    |
|----------------------------------------------------------------------------------------------------|----------------------------------------------------------------------------------------------------|
| Initialization - Code                                                                                                    | Notes                                                                                                    |
| Periodical Calculations - Model Content Statistics                                                                                 | <b>B</b> $I \sqcup \triangleq \cdot := \frac{1}{2} = \times^2 \times_2 $                                                                                                    |
| <ul> <li>Image: Calculation details</li> <li>Image: Nb_Components</li> <li>Image: Nb_In_and_Out_Flows</li> </ul>                   | /* Cascaded Calculation (Calculation based on previous calculations)<br>Number of FBs: Weight=20%<br>Number of flows: Weight=50%<br>Number of application components and data stores: Weight=30% */ |
| <ul> <li>Nb_Supported_FBs</li> <li>Doc_Amount</li> </ul>                                                                           | =2*Nb_Supported_EBs + 5*Nb_In_and_Out_Flows + 3*Nb_Components                                                                                                    |
| Periodical Calculations - Unavailbility Impacts                                                                                    |                                                                                                    |
| CEV TestCalc                                                                                                    | Notes                                                                                                    |
| Users_Impacted_By_Unavailability                                                                                                   | $\mathbf{B} \ I \ \underline{\mathbf{U}} \stackrel{A^{\mathbf{L}}}{=} \cdot \ket{\Xi} \stackrel{I}{\equiv} \times^2 \stackrel{X_2}{=} \bigotimes$                                                   |
| Data_Impacted_By_Unavailability                                                                                                    | =Round(Expected_Unavailability*User_Community_Size/5)                                                                                                    |

### **Value Calculation**

- 1. Overview
- 2. Defining the type of element needing calculation
- 3. Scenarios for creating new value controls
- 4. Selecting the collection of elements to be calculated
- 5. Defining the tagged values to calculated
- 6. Making calculated tagged values read only
- 7. Value calculation summary
- 8. Triggering periodical value calculations

### Making calculated values Read Only

- 'Configure (Ribbon) > UML Types > Tagged Value Types
- Add a new tag name that correspond to the name of your

| tagged value                                                                                                    | <u>}</u>                                             |                                                   |                                 |  |
|----------------------------------------------------------------------------------------------------|------------------------------------------------------|---------------------------------------------------|---------------------------------|--|
|                                                                                                    | UML Ty                                               | UML Types                                         |                                 |  |
|                                                                                                    | Tag                                                  | ereotypes<br>gged Value Types<br>rdinality Values | Tag Name: Nb_Components Detail: |  |
| <ul> <li>Application Values Controls</li> <li>Application Values Controls</li> <li>Tags Calculated Once when Element is Created</li> <li>Calculation details</li> </ul> | Properties                                           |                                                   | Type=Const;                     |  |
| <ul> <li>✓ Code</li> <li>▲ ① Tags Periodically Recalculated</li> <li>♡□ Calculation details</li> </ul>                                                                  | Name  General                                        | Application Values Controls                       |                                 |  |
| Nb_Components                                                                                                    | <ul> <li>Application (from LA<br/>1 TO-BE</li> </ul> | ABN )                                             |                                 |  |
| Nb_In_and_Out_Flows                                                                                                    | 2 TRANSITION                                         | ?                                                 |                                 |  |
| Nb_Supported_FBs                                                                                                    | 3 AS-IS                                              | ?                                                 |                                 |  |
| Doc_Amount                                                                                                    | Code                                                 | 2                                                 |                                 |  |
|                                                                                                    | Criticality                                          | ?                                                 |                                 |  |
|                                                                                                    | Deployment_Status                                    | ?                                                 |                                 |  |
|                                                                                                    | Doc_Amount                                           | 0                                                 |                                 |  |
|                                                                                                    | -<br>Functional_Fit                                  | ?                                                 |                                 |  |
|                                                                                                    | IT_Contact                                           |                                                   |                                 |  |
|                                                                                                    | IT Contact Delegates                                 |                                                   |                                 |  |
|                                                                                                    | Nb_Components                                        | 0                                                 |                                 |  |
|                                                                                                    |                                                      |                                                   |                                 |  |

### **Value Calculation**

- 1. Overview
- 2. Defining the type of element needing calculation
- 3. Scenarios for creating new value controls
- 4. Selecting the collection of elements to be calculated
- 5. Defining the tagged values to calculated
- 6. Making calculated tagged values read only
- 7. Value calculation summary
- 8. Triggering periodical value calculations

### Value Calculation - Overview

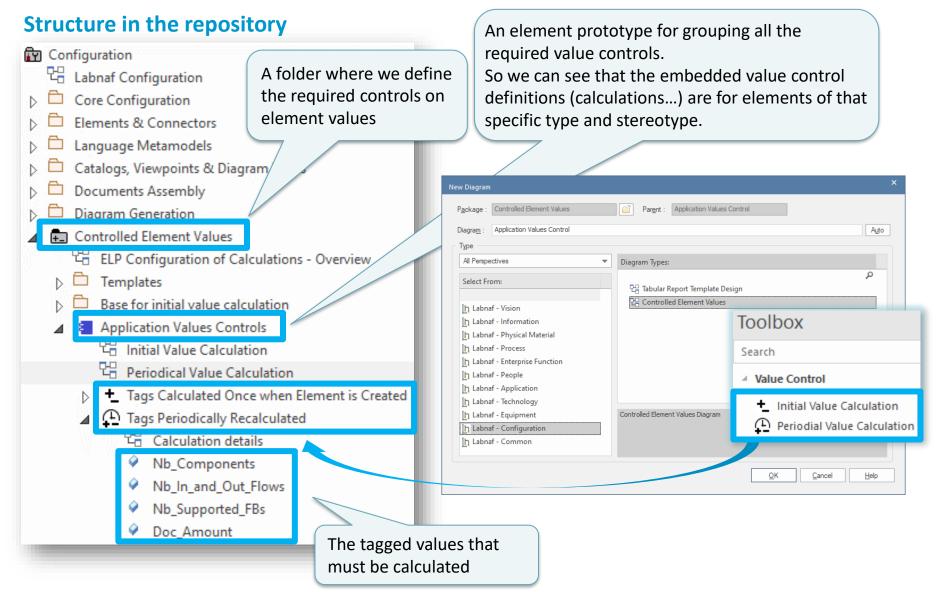

### **Value Calculation**

- 1. Overview
- 2. Defining the type of element needing calculation
- 3. Scenarios for creating new value controls
- 4. Selecting the collection of elements to be calculated
- 5. Defining the tagged values to calculated
- 6. Making calculated tagged values read only
- 7. Value calculation summary
- 8. Triggering periodical value calculations

### Testing your Periodical Value Calculation

- Right-click on any element that has a periodical value calculation associated to its type (either in the browser window or in a diagram)
- Select Specialize > Labnaf > Calculate Values

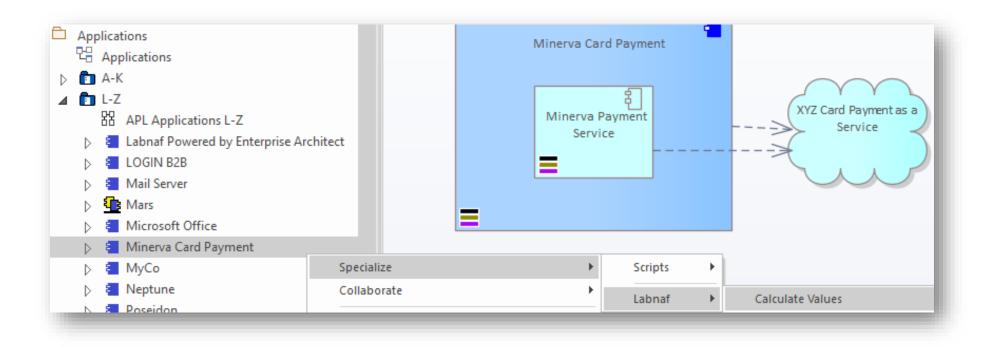

### **Scheduling** Periodical Value Calculation

### See the Labnaf PowerShell documentation